## **Modifier les paramètres de la restauration système**

## **Date de dernière mise à jour : 27/06/2007 à 19:36**

Source : http://www.vulgarisation-informatique.com/parametres-restauration-systeme.php. Distribution interdite sans accord écrit d'Anthony ROSSETTO (http://www.vulgarisation-informatique.com/contact.php)

Modifier les propriétés de restauration système permet de choisir l'espace disque maximal à utiliser pour la restauration ou de désactiver ou non cette restauration.

Nous aurons besoin de l'outil de Windows disponible ici :

## **Menu démarrer/programmes/accessoires/outils système/restauration système**

Voici l'écran d'accueil du programme :

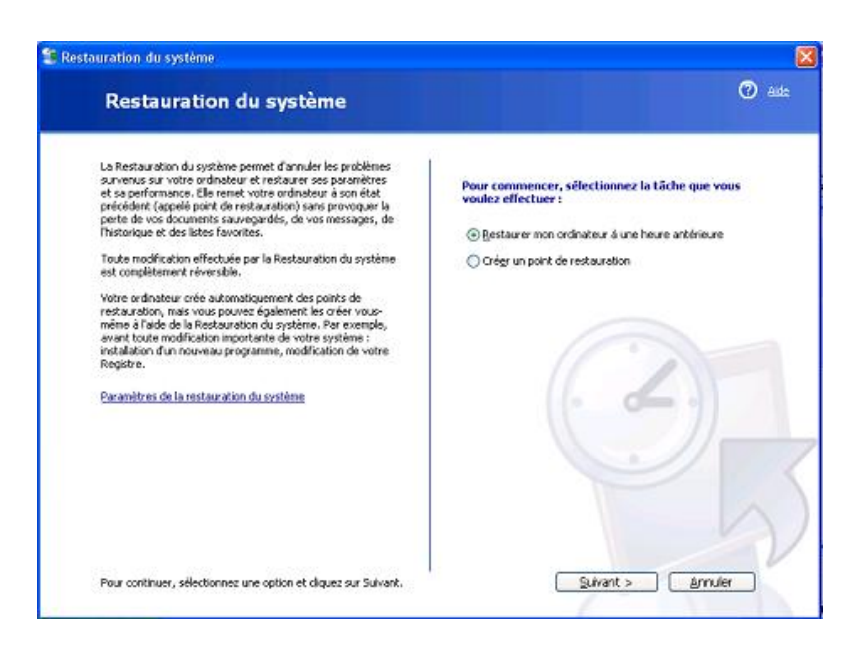

Trois options sont disponibles. Celle qui nous intéresse est 'Paramètres de la restauration système'. A défaut, faites un clic droit sur l'icône du poste de travail et choisissez propriétés. Cliquez ensuite sur restauration du système.

Une autre page apparaît :

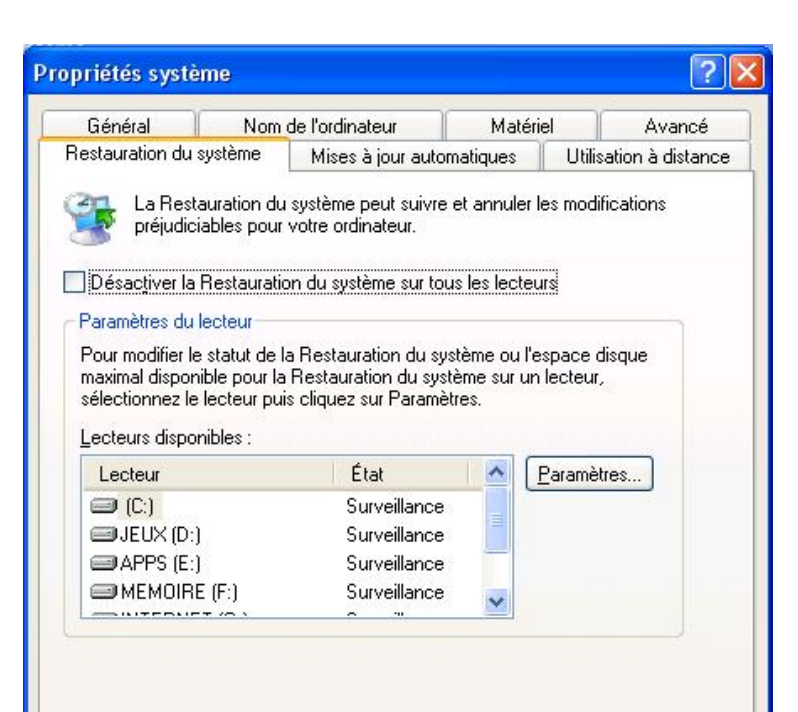

Ici, vous avez la possibilité de désactiver la restauration du système. Pour ce faire, cochez la case correspondante et cliquez sur Ok.

Vous pouvez aussi configurer l'espace disque alloué pour la restauration sur chacun des lecteurs. Pour modifier cet espace, sélectionnez le lecteur dont vous souhaitez modifier les réglages et cliquez sur paramètres. Une autre fenêtre s'ouvre alors. Elle vous permet de modifier par l'intermédiaire d'un curseur l'espace disque maximum que peut occuper les points de restauration du système.

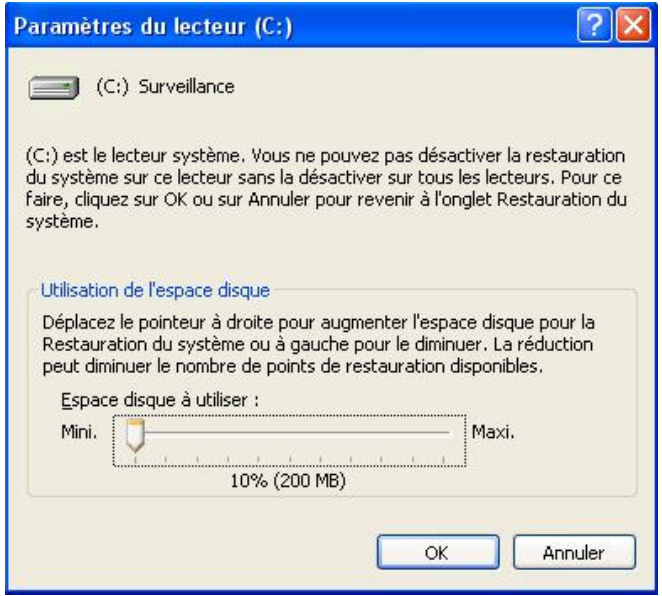

Pour modifier l'espace alloué, déplacez le curseur. Cliquez ensuite sur Ok.

Tous ces points de restauration occupent de l'espace disque. Pour les éradiquer, et de ce fait gagner de l'espace, allez dans le poste de travail. Faites un clic droit sur le lecteur dont vous souhaitez supprimer les fichiers de restauration. Cliquez sur propriétés, puis sur nettoyage de disque. Cliquez ensuite sur l'onglet autres options. Dans l'onglet 'restauration du système', cliquez sur nettoyer. Cliquez ensuite sur oui.

Source : http://www.vulgarisation-informatique.com/parametres-restauration-systeme.php. Distribution interdite sans accord écrit d'Anthony ROSSETTO (http://www.vulgarisation-informatique.com/contact.php)